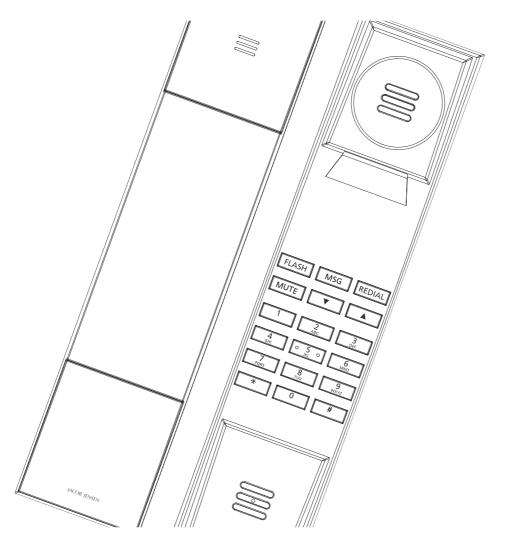

# Telephone IP20

User Manual

JACOB JENSEN™

IMIP20\_04052016.indd 1 04/05/16 10:16

#### **CONTENTS**

The following items are included in the package of JACOB JENSEN™ Telephone IP20:

- 1. Telephone handset with coiled cord
- 2. Base station and line cord
- 3. Table stand

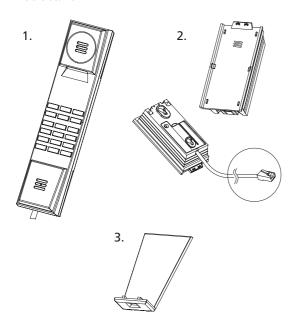

#### **MAIN FEATURE LIST**

- Mute, Flash, Speaker, Hold and Redial function.
- Supports message waiting lamp key with retrieval function.
- The volume can be adjusted in 5 levels.
- Supports DHCP (dynamic host configuration protocol) and static IP address protocol for getting IP address.
- Supports PCMU, G.723.1,G.729a/b,PCMA speech decoding algorithms.
- Supports RFC2833, SIP INF, and other DTMF transmission mode.
- Supports IEEE802.1 Q standard, IEEE802.3 as standard.
- Supports SIP protocol's standards.
- Supports updating the program by HTTP.
- Dynamic voice detection; Voice polishing; Voice buffering.
- Integrated Poe power supply and easy for installation.

#### **CONTROLS AND FUNCTIONAL KEYS**

#### Handset

- 1. 6 functional keys
- 2. 12 numerical keys
- 3. Message and ringing indicator

#### Base

- 4. Table stand
- 5. Base station
- 6. Handset cord jack

#### Base - rear

- 7. WAN Jack
- 8. Ethernet Cable

# Features Description of the functional keys

FLASH

- Flash button

IVIDO

- MSG button

REDIAL

- Redial button

MUTE

riculai batto

•

- Mute button

- To lower or increase the handset volume

\* # - Key for special services

- Key for special services

IMIP20\_04052016.indd 2 04/05/16 10:16

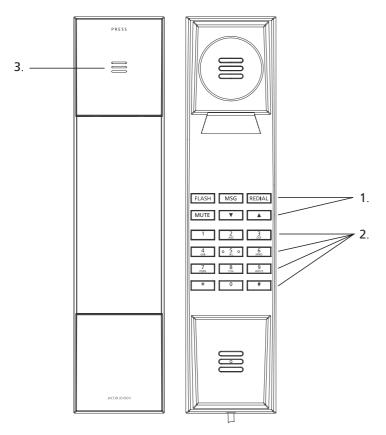

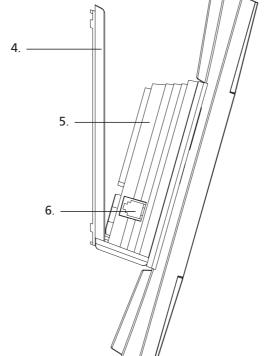

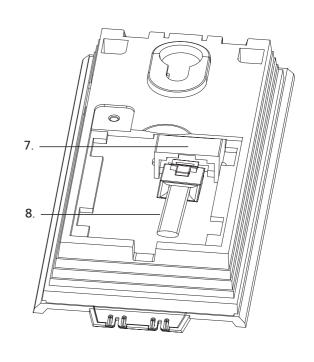

3

IMIP20\_04052016.indd 3 04/05/16 10:16

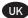

Congratulations on your new JACOB JENSEN™ Telephone IP20.

The telephone is designed in Denmark by Jacob Jensen, whose products have gained international recognition for their original, simple and classic design. Jacob Jensen has received about 100 prizes from around the world and has 19 products included in The Design Study Collection and The Design Collection of The Museum of Modern Art in New York.

Telephone IP20 is a FSK/DTMF caller ID telephone. In order to activate this feature, please contact your telecoms service provider. Please read this guide before use and keep it handy for future reference.

# A. INSTALLATION

# A.1. Wall mounting

The distance between the two wall mounting holes is 55 mm. The holes are suitable for a 6 mm drill.

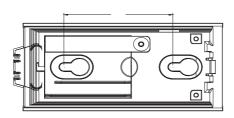

#### A.2. Base installation – table stand

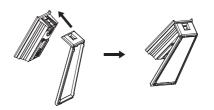

Disassembly:

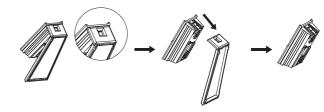

#### A.3 Installation of net line

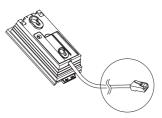

Connect one end of the net line to the WAN port (7) on the base and connect the other end to the LAN port in a router with POE power supply.

# A.4 Picking up the handset

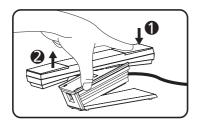

#### B. CONFIGURATION WITH WEB BROWSER

When the telephone and the PC are connected to the network, open the browser Internet Explorer and enter the IP address. (In on-hook mode, press MUTE to get the local IP address).

Type in username and password, then press ENTER to log on to the interface.

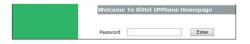

#### Notice

- 1. Pick up the handset and press or for five seconds and then press MUTE to annouce the IP address.
- 2. Bridging mode as the default setting is available, both the LAN and WAN network can manage the settings.

- 3. The factory default network settings mode is DHCP, user just connect the device to such a networks environment which own DHCP service will link to the networks automatically. If user doesn't have DHCP environment then need to set the PPPoE or Static IP mode.
- 4. Connection model manually switches
- 1) Press 1 for 15 seconds, the telephone networks convert to Static IP mode automatically.
- 2) Press 2 for 15 seconds, the telephone networks convert to DHCP mode automatically.

# C. WEB FUNCTIONAL DESCRIPTIONS

#### C.1 Network settings

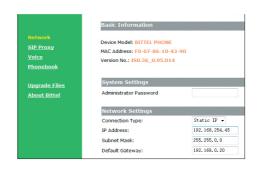

**Connection Type:** Choose the way of getting IP address, default setting is DHCP.

**IP Address:** if the SIP supplier offers static IP address, input the static IP address.

**Subnet Mask:** Input subnet Mask

**Default Gateway:** Input default gateway address.

**Primary DNS:** Input primary DNS services address.

**Secondary DNS:** Input secondary DNS server.

IMIP20\_04052016.indd 5 04/05/16 10:16

# C.2 SIP Settings

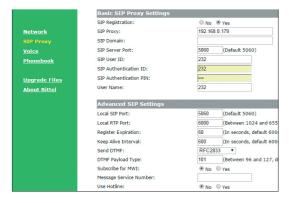

| Local SIP Port:         | 5060       | (Default 5060)                         |  |
|-------------------------|------------|----------------------------------------|--|
| Local RTP Port:         | 6000       | (Between 1024 and 65535, default 6000) |  |
| Register Expiration:    | 60         | (In seconds, default 600s)             |  |
| Keep Alive Interval:    | 600        | (In seconds, default 600s)             |  |
| Send DTMF:              | RFC28      | RFC2833 ▼                              |  |
| DTMF Payload Type:      | 101        | (Between 96 and 127, default 101)      |  |
| Subscribe for MWI:      | ● No ○ Yes |                                        |  |
| Message Service Number: |            |                                        |  |
| Use Hotline:            | ● No       | No ○ Yes                               |  |
| Hotline Number:         |            |                                        |  |

**SIP Proxy:** Setting SIP service address.

**SIP User ID:** Setting SIP User ID. **SIP Authentication ID:** Setting SIP authentication ID.

**SIP Authentication PIN:** Setting SIP authentication PIN.

**User Name:** Setting SIP user name.

**NOTE:** The default option of SIP Registration is •Yes. Please make sure that this option is •Yes, when you are switching the mode by the handset.

Subscribe for MWI: Configure phone voice mail indicator, if voice mail function is available, phone MSG indicator would shine. Message Service Number: Configure voice mail number. Use Hotline: Configure hotline function.

**Hotline Number:** Configure hotline number.

# C.3 Call Setting

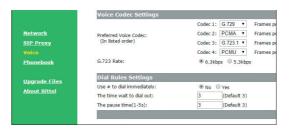

**Preferred Voice Codec:** Configure voice codec model.

**Use # to dial immediately:** Configure fast dial function enable or not.

The time wait to dial out: Configure the time for sending the dialled number.

The pause time (1-5s): Set pause time.

**NOTE:** Please click OK after finished all the above setting. The phone would automatically save the setting and reset. Then you can make a call using the account you just registered.

# C.4 Upgrade files

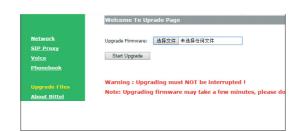

**Upgrade Firmware:** Click "Browse" and choose the software, which need to be upgraded. Click "**Start Upgrade**" to initiate the upgrade. The phone will go back to the original log in status.

6

# D. HOW TO OPERATE

# Making a call

#### **IP Address**

Pick up the handset and press ▼ or ▲ for five seconds, the mode can switch to on-hook status.

In on-hook mode, press MUTE to get the local IP address.

# **Dial Directly**

Set "Use # to dial immediately" to ●Yes (see C.3 Call setting).

On-hook status, press the desired number and press # to dial out .

# Redial

With the SIP phone is off-hook, press REDIAL, the SIP phone will automatically redial the last number dialled.

**Notice:** The system will empty the calling records after reboot the telephone, Redial function is not available.

# **Answering calls**

Answering a call

- 1. Pick up the handset to answer a call.
- 2. When the handset is not on the base, please put the handset back to the base and then pick up to answer a call.

#### **Mute Function**

On line mode, press MUTE to stop sending your voice. Press for another time, this function will be off.

# **Volume Adjustment**

On-hook, please press 🔻 🛕 to adjust the voice volume.

Off-hook, please press 🔻 🔺 to adjust the ringer volume.

#### **Hot Line Function**

Please choose the "Use Hotline" option on "Advanced SIP Settings" (see C.2 SIP Settings) through WEB, input the Hotline Number, then click "OK". The SIP phone would automatically dial the hotline number once SIP phone off-hook, can not dial the other number, but can receive the incoming call normally.

#### **MSG Collect**

MSG LED will blink to remind user to collect the unreached message. Pick up the handset and press MSG, the SIP phone will dial out the preset message service number. MESSAGE LED will turn off once finish collecting the message.

# **Restore factory settings**

Pick up the handset and press v or for five seconds, the mode can switch to on-hook status. With SIP phone activated by power and on-hook, press 5 \* 5 \* , the phone will restore factory settings.

# **POE** power supply

Please check POE switch to confirm the power supply level. If POE supply power for audio speaker or charging basement, the power level will be 0 or 6. The MAX value is 12.95W. If POE supply power for the phone only, the power level will be 2. The MAX value is 6.49W. The power level of this phone is 2.

# E. MAINTENANCE

- Do not expose this product to dust, strong sunlight, humidity, high temperature, or mechanical shock.
- Do not use corrosive or abrasive cleansers on this product.
  Keep the unit dust free by wiping it with a soft, dry cloth.

#### F. TROUBLESHOOTING

- 1. No dialing tone
- Check the telephone network
- Check the connection of handset cord and straight line cord
- 2. No ringing or no continuous ring
- Check the telephone line
- Check the quantity of parallel phone set
- Check flash settings
- 3. Noise during talk
- Check the telephone line
- Check the handset cord

# G. FCC APPROVAL

Complies with Part 68 of the FCC rules. On the bottom of this telephone is a label that contains, among other information, the FCC registration number and the ringer equivalence number (REN) for this telephone. If requested, you must provide this information to the Telephone Company.

# H. EC DECLARATION OF CONFORMITY

Hereby Bittel declares that this equipment (Telephone IP20, type JJ IP20) is in compliance with the essential requirements and other relevant provisions of Directive 2014/53/EU.

# $\epsilon$

# I. JACKS

Use RJ11C USOC standard modular jacks.

# J. WARRANTY

This product is warranted for a period of 12 months from the date of purchase against faulty materials or workmanship. If during this period a defect arises, we may repair or replace the product, at Bittel's discretion, provided that:

- 1. The product has not been used for any purpose other than normal use.
- 2. Unauthorized product repair or modifications have not been attempted.
- 3. The product has never been used in a harsh or corrosive environment.
- 4. No damage in transit.

# M. ENVIRONMENTAL CONCERNS AND DISPOSAL

Electric and electronic appliances and enclosed batteries contain materials, components and substances that can be damaging to people's health and to the environment, if the waste is not disposed of correctly.

Electric and electronic appliances and batteries are marked with a crossed-out wheelie bin symbol as illustrated below. It indicates that electric and electronic appliances and batteries are banned from being disposed of as general household waste, and have to be collected separately.

Please ask you dealer about current means of disposal.

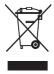

- The contents of this manual are subject to change without notice.
- The manufacturer and its suppliers accept no liability whatsoever for any damage, expense, loss of profits or any other damage incurred as a result of using this product.

IMIP20.04052016

IMIP20\_04052016.indd 10 04/05/16 10:10

04/05/16 10:16

11

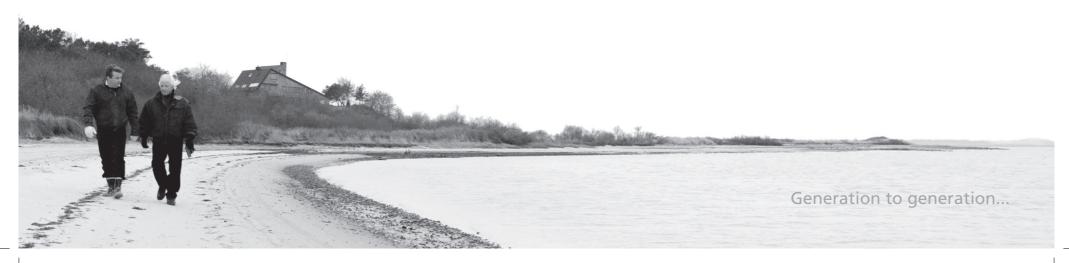

IMIP20\_04052016.indd 12 04/05/16 10:16